# **KRAMER**

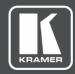

# **USER MANUAL**

# **MODEL:**

FC-7P Ethernet Gateway – GPIO/Relay

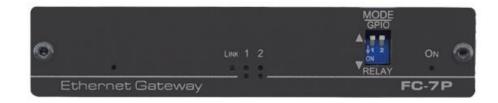

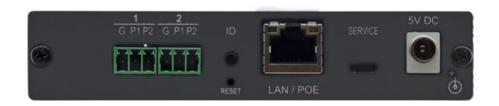

P/N: 2900-300615 Rev 3 www.kramerAV.com

# **Contents**

| Introduction                                    | 1  |
|-------------------------------------------------|----|
| Getting Started                                 | 1  |
| Overview                                        | 2  |
| Typical Applications                            | 3  |
| Defining FC-7P Ethernet Gateway - GPIO/Relay    | 4  |
| Performing Initial Configuration                | 6  |
| Configuring FC-7P Ethernet Gateway - GPIO/Relay | 6  |
| Setting Up an Ethernet Connection on the PC     | 7  |
| Mounting FC-7P                                  | 8  |
| Connecting FC-7P                                | 9  |
| Connecting via Ethernet                         | 10 |
| Using Embedded Web Pages                        | 13 |
| Browsing FC-7P Web Pages                        | 13 |
| Setting Device Name and Time Functions          | 15 |
| Setting Communication Parameters                | 16 |
| Setting GPIO Port Parameters                    | 17 |
| Setting Relay Port Status                       | 20 |
| Activating Security                             | 21 |
| Using the Logs Page                             | 23 |
| Kramer Information                              | 24 |
| Using FC-7P Operations                          | 25 |
| Resetting to Factory Default Settings           | 25 |
| Upgrading Firmware                              | 25 |
| Technical Specifications                        | 26 |
| Default Parameters                              | 27 |
| Kramer Protocol 3000                            | 28 |
| Kramer Protocol 3000 – Syntax                   | 29 |
| Kramer Protocol 3000 – Command List             | 32 |
| Kramer Protocol 3000 – Detailed Commands        | 33 |

FC-7P – Contents

# Introduction

Welcome to Kramer Electronics! Since 1981, Kramer Electronics has been providing a world of unique, creative, and affordable solutions to the vast range of problems that confront the video, audio, presentation, and broadcasting professional on a daily basis. In recent years, we have redesigned and upgraded most of our line, making the best even better!

### **Getting Started**

We recommend that you:

- Unpack the equipment carefully and save the original box and packaging materials for possible future shipment.
- Review the contents of this user manual.

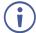

Go to <a href="https://www.kramerav.com/downloads/FC-7P">www.kramerav.com/downloads/FC-7P</a> to check for up-to-date user manuals, application programs, and to check if firmware upgrades are available (where appropriate).

#### **Achieving Best Performance**

- Use only good quality connection cables (we recommend Kramer high-performance, high-resolution cables) to avoid interference, deterioration in signal quality due to poor matching, and elevated noise levels (often associated with low quality cables).
- Do not secure the cables in tight bundles or roll the slack into tight coils.
- Avoid interference from neighboring electrical appliances that may adversely influence signal quality.
- Position your Kramer FC-7P away from moisture, excessive sunlight and dust.

### **Safety Instructions**

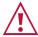

#### Caution:

- This equipment is to be used only inside a building. It may only be connected to other equipment that is installed inside a building.
- For products with relay terminals and GPI\O ports, please refer to the permitted rating for an external connection, located next to the terminal or in the User Manual.
- There are no operator serviceable parts inside the unit.

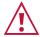

#### Warning:

- Use only the power cord that is supplied with the unit.
- To ensure continuous risk protection, replace fuses only according to the rating specified on the product label which located on the bottom of the unit.

### **Recycling Kramer Products**

The Waste Electrical and Electronic Equipment (WEEE) Directive 2002/96/EC aims to reduce the amount of WEEE sent for disposal to landfill or incineration by requiring it to be collected

FC-7P – Introduction

and recycled. To comply with the WEEE Directive, Kramer Electronics has made arrangements with the European Advanced Recycling Network (EARN) and will cover any costs of treatment, recycling and recovery of waste Kramer Electronics branded equipment on arrival at the EARN facility. For details of Kramer's recycling arrangements in your particular country go to our recycling pages at <a href="https://www.kramerav.com/support/recycling">www.kramerav.com/support/recycling</a>.

#### **Overview**

Congratulations on purchasing your Kramer FC-7P Ethernet Gateway – GPIO/Relay. FC-7P is a compact GPIO/relay multi-function control gateway with PoE, capable of plug and play deployment over a customer Ethernet LAN for remote GPI/O and relay control of customer devices. Multiple control clients can be IP-connected to the FC-7P control gateway for concurrent control of devices such as lights, shades and screens.

#### The FC-7P features:

- Dual–Function I/O Ports Remote IP–Based control of devices connected to the control gateway dual-function I/O ports, with selectable port configuration to bidirectional GPIO or relay control.
- Multiple IP Connected Clients Remotely connects over customer Ethernet network, concurrently controls any devices connected to control gateway universal I/O ports.
- Easy & Reliable Installation:
  - Plug-and-Play IP Installation with dynamic (DHCP) address resolution and auto device discovery over existing LAN.
  - Compact, designed for piggy-back installation, such as behind a TV or display, with the ability to draw power from device USB port and Ethernet connectivity.
- Remote Management Built-in web UI for remote browser-based management and support, by multiple IP-clients over existing LAN. Easy firmware upgrades, either remotely via existing LAN, or locally via device USB port.
- Power Options USB, Power over Ethernet, optional PSU.
- PoE Support According to IEEE 802.3af standard
- Size DigiTOOLS™ Mount 3 units side-by-side in a 1U rack space with the optional RK-3T rack adapter.

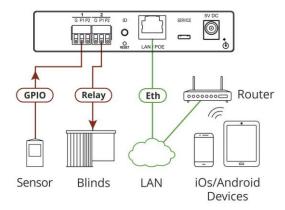

Figure 1: FC-7P Controlling Devices Remotely Using K-Touch 3.0 over a LAN

FC-7P – Introduction

For example, using Kramer **K-Touch** control software you can design advanced room-control and automation systems that can be operated from iOS or Android touch devices. **K-Touch** can be used to perform device discovery over the network as the **FC-7P** is set to be a DHCP client by default.

You can use the Kramer **LAN Configurator** software to discover devices that are attached to the network, including the **FC-7P**.

# **Typical Applications**

**FC-7P** is ideal for the following typical applications:

- Remote IP control of GPIO and relay-controllable devices by any control software app
- K-Touch multi-clients IP room control
- LAN-based expansion of K-Config control system

FC-7P – Introduction

# Defining FC-7P Ethernet GatewayGPIO/Relay

This section defines the FC-7P.

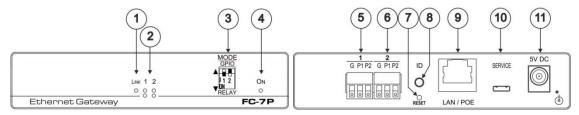

Figure 2: FC-7P Ethernet Gateway - GPIO/Relay

| Feature | Function                                                    | Feature                                                                                                    |
|---------|-------------------------------------------------------------|----------------------------------------------------------------------------------------------------|
| 1       | LINK LED                                                    | Shows the Ethernet link is active                                                                                                    |
| 2       | Activity LEDs Ports 1 and 2, white (upper) and blue (lower) | Indicate the transmission (output) status of port 1 and port 2: When the port is set as GPIO Digital Out, the white LED indicates that IO-P1 is active and the blue LED indicates that IO-P2 is active. When the port is set as RELAY, the white LED indicates that Relay-P1 is active and the blue LED indicates that Relay-P2 is active. |
| 3       | MODE DIP-switches (Port 1 and Port 2)                       | Switch up (off) for GPIO, switch down (on) for relay The default setting is port 1 GPIO (up) and port 2 relay (down)                                                                                                    |
| 4       | ON LED                                                      | Lights green when the unit is on                                                                                                    |
| 5       | Port 1 I/O 3-pin<br>Terminal Block                          | Port 1 terminal block port connects to two GPIO ports or two relays                                                                                                    |
| 6       | Port 2 I/O 3-pin<br>Terminal Block                          | Port 2 terminal block port connects to two GPIO ports or two relays                                                                                                    |
| 7       | RESET Button                                                | Press and hold while cycling the device power to reset to factory default parameters                                                                                                    |
| 8       | ID                                                          | Press to broadcast ID message for auto-discovery of the device                                                                                                    |
| 9       | LAN/POE RJ-45<br>Connector                                  | Connects to a PoE source (Power over Ethernet) for powering and an IP client or other controller, either directly or via a LAN                                                                                                    |
| 10      | SERVICE Mini USB<br>Connector                               | Connects to a USB power source for powering and to a PC for a local firmware upgrade                                                                                                    |
| 11      | 5V DC Connector                                             | For extra power resiliency, connect to the optional 5V DC power supply, center pin positive. Not needed when the device is supplied power by PoE or a USB power source                                                                                                    |

#### **FC-7P Function Table**

| Port IO<br>Function |        |                 |                 | TCP Default<br>Port [P1/P2] | Transmission (Output) | Comment                                   |                          |
|---------------------|--------|-----------------|-----------------|-----------------------------|-----------------------|-------------------------------------------|--------------------------|
|                     | G      | P1              | P2              |                             |                       | Activity LEDs<br>P1-white P2-blue         |                          |
| GPIO                | Ground | IO <sub>1</sub> | IO <sub>2</sub> | Digital In x<br>2           | 5000                  | ON when GPIO Digital Out ports are active | GPIO Digital out via Web |
| Relay               | Common | NO <sub>1</sub> | NO <sub>2</sub> | Normally<br>Open x 2        | 5000                  | ON when Relay ports are active            |                          |

#### Key:

- P1 / P2 Port 1 / Port 2
- $IO_1 / IO_2 GPIO Port 1 / GPIO Port 2$
- NO<sub>1</sub>/NO<sub>2</sub> Normally open Port 1 / Normally open Port 2

# **Performing Initial Configuration**

This chapter provides an overview of the initial configuration and basic operation of the FC-7P and comprises:

- Configuring the FC-7P (see <u>Configuring FC-7P Ethernet Gateway GPIO/Relay</u> on page 6)
- Configuring an Ethernet connection on the PC (see <u>Setting Up an Ethernet Connection</u> on the <u>PC</u> on page <u>7</u>)

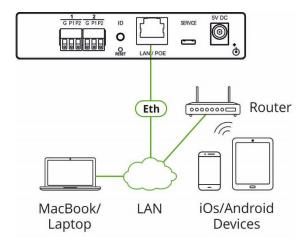

Figure 3: Connecting the FC-7P for Initial Configuration

### Configuring FC-7P Ethernet Gateway - GPIO/Relay

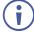

The **FC-7P** is shipped from the factory with DHCP enabled (off by default) and a random IP address. To connect the **FC-7P** on first installation, you must identify the IP address that was automatically assigned to the **FC-7P**. To discover the IP address of **FC-7P**, use **K-LAN Configurator**, available for download from our website at www.kramerav.com.

To browse the FC-7P Web UI on taking the device out of the box:

Use the default host name: **FC-7-xxxx**, where xxxx are the last four digits of the serial number of the device.

#### To configure the FC-7P:

- Connect the Ethernet port on the rear panel of the FC-7P to a PC, either directly or via a LAN, (see <u>Connecting via Ethernet</u> on page <u>10</u>).
- Using a Web browser and the relevant IP address or host name (see <u>Default Parameters</u> on page <u>27</u>), browse the General Info home page (see <u>Figure 10</u>).
- 3. Click **Device Settings** to browse to the Device Settings page, (see Figure 11).
- 4. Enter the time and date manually or enter the Time server address for automatic time and date synchronization.
- 5. Click **Save Changes**.

6. Click **Communication** to browse to the Communication page, (see Figure 12).

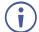

If you have changed the IP address from the default setting, you must reload the General Info home page again using the new IP address.

- 7. Enter the IP address, mask and gateway for static IP addressing and click **Set**. We recommend that you set a meaningful host name.
- 8. Click **GPIO Port Settings** to browse to the GPIO Port Settings page, (see <u>Setting GPIO Port Parameters</u> on page <u>17</u>). Here you can configure digital in, digital out and analog in port parameters.
- 9. Set the trigger type, voltage levels and status of each port.
- 10. Click Save Changes.
- 11. Click **Relay Port Settings** to browse to the Relay Port Settings page, (see <u>Setting Relay Port Status</u> on page <u>20</u>). Here you can set the relays on or off.
- 12. If required, click **Security** (see <u>Activating Security</u> on page <u>21</u>) to browse to the Security page.
- 13. Click **ON** to activate security.

The user name and password credentials popup appears.

14. Enter the required user name and password. (The default user name is **Admin** and the password is **Admin**).

### **Setting Up an Ethernet Connection on the PC**

If the control application can directly connect to the Ethernet driver, select the host IP address and port number according to your **FC-7P** configuration, as illustrated in <u>Figure 4</u>.

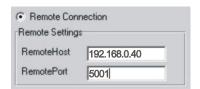

Figure 4: Configuring a Remote Connection

#### To switch ports on the FC-7P:

- Select the required output Port using the + and Port buttons.
   The Data buttons flash and the selected output is displayed on the readout.
- Select the required input Data connection using the + and Data buttons.
   The selected Data connection is displayed on the readout and the Take button flashes.
- 3. Press Take/Lock to save the selection.

# **Mounting FC-7P**

This section provides instructions for rack mounting **FC-7P**. Before installing in a rack, verify that the environment is within the recommended range:

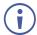

- Operation temperature 0° to 40°C (32 to 104°F).
- Storage temperature  $-40^{\circ}$  to  $+70^{\circ}$ C (-40 to  $+158^{\circ}$ F).
- Humidity 10% to 90%, RHL non-condensing.

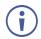

• FC-7P must be placed upright in the correct horizontal position.

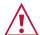

#### Caution:

• Always mount FC-7P in a rack before connecting any cables or power.

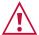

#### Warning:

- Ensure that the environment (e.g., maximum ambient temperature & air flow) is compatible for the device.
- · Avoid uneven mechanical loading.
- Appropriate consideration of equipment nameplate ratings should be used for avoiding overloading of the circuits.
- Reliable earthing of rack-mounted equipment should be maintained.
- Maximum mounting height for the device is 2 meters.

#### To mount the FC-7P on a rack

Mount the unit in a rack using the recommended rack adapter (see <a href="https://www.kramerav.com/product/FC-7P">www.kramerav.com/product/FC-7P</a>)

#### To mount the FC-7P on a table or shelf

- Attach the rubber feet and place the unit on a flat surface.
- Fasten a bracket on each side of the unit and attach it to a flat surface.

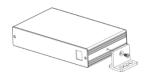

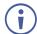

For more information go to www.kramerav.com/downloads/FC-7P

# **Connecting FC-7P**

(i)

Always switch off the power to each device before connecting it to your **FC-7P**. After connecting your **FC-7P**, connect its power and then switch on the power to each device.

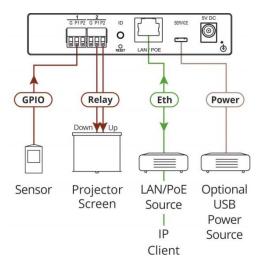

Figure 5: Connecting the FC-7P Ethernet Gateway - GPIO/Relay

#### To connect the FC-7P as illustrated in the example in Figure 5:

- 1. Connect the device to a LAN or PC via the RJ-45 Ethernet connector.
- 2. Set DIP-switch 1 up to select GPIO.

Connect an input or output device, (for example, a sensor) to terminal block 1, pin P1 (or P2), according to the connections shown in table below.

3. Set DIP-switch 2 down to select relay.

Connect a relay-controlled device, (for example, a projection screen) to terminal block 2, according to the table below.

| Port IO Function | Terminal Block Connections |                 |                 |
|------------------|----------------------------|-----------------|-----------------|
|                  | G                          | P1              | P2              |
| GPIO             | Ground                     | IO <sub>1</sub> | IO <sub>2</sub> |
| Relay            | Common                     | NO <sub>1</sub> | NO <sub>2</sub> |

- 4. If the **FC-7P** does not receive power from a PoE provider or a USB power connection, connect the device to the power supply and connect the power adapter to the mains electricity (not shown in <u>Figure 5</u>).
- Changing the DIP-switches resets the ports to their default state: GPIO resets to its low logic state and the relay resets to its open state.

# **Connecting via Ethernet**

You can connect to the FC-7P via Ethernet using either of the following methods:

- Directly to the PC using a crossover cable (see <u>Connecting the Ethernet Port via a Network Hub or Switch</u> on page <u>12</u>)
- Via a network hub, switch, or router, using a straight-through cable (see <u>Connecting the</u>
   <u>Ethernet Port via a Network Hub or Switch</u> on page <u>12</u>)

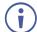

If you want to connect via a router and your IT system is based on IPv6, speak to your IT department for specific installation instructions.

#### **Connecting the Ethernet Port Directly to a PC**

You can connect the Ethernet port of the **FC-7P** directly to the Ethernet port on your PC using a crossover cable with RJ-45 connectors.

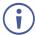

This type of connection is recommended for identifying the **FC-7P** with the factory configured default IP address.

After connecting to the Ethernet port, configure your PC as follows:

- 1. Click Start > Control Panel > Network and Sharing Center.
- 2. Click Change Adapter Settings.
- 3. Highlight the network adapter you want to use to connect to the device and click **Change settings of this connection**.

The Local Area Connection Properties window for the selected network adapter appears as shown in <u>Figure 6</u>.

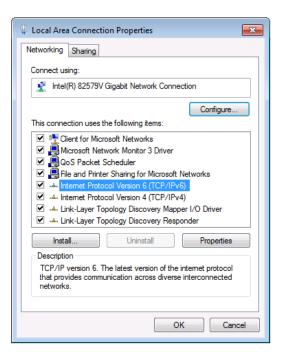

Figure 6: Local Area Connection Properties Window

- 4. Highlight either Internet Protocol Version 6 (TCP/IPv6) or Internet Protocol Version 4 (TCP/IPv4) depending on the requirements of your IT system.
- 5. Click Properties.

The Internet Protocol Properties window relevant to your IT system appears as shown in Figure 7 or Figure 8.

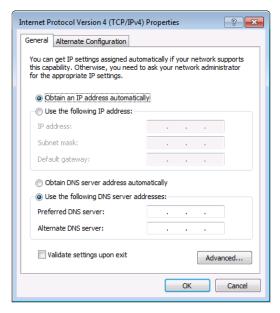

Figure 7: Internet Protocol Version 4 Properties Window

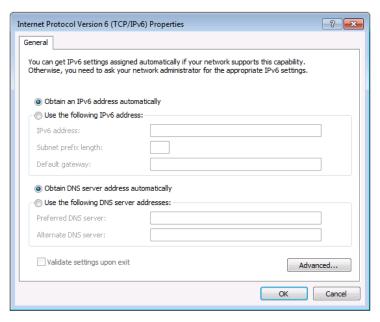

Figure 8: Internet Protocol Version 6 Properties Window

6. Select **Use the following IP Address** for static IP addressing and fill in the details as shown in <u>Figure 9</u>.

For TCP/IPv4 you can use any IP address in the range 192.168.1.1 to 192.168.1.255 (excluding 192.168.1.39) that is provided by your IT department.

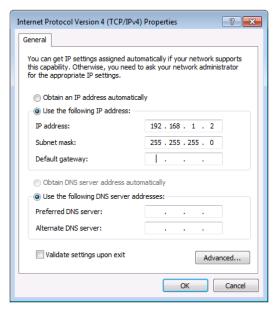

Figure 9: Internet Protocol Properties Window

- 7. Click OK.
- 8. Click Close.

#### **Connecting the Ethernet Port via a Network Hub or Switch**

You can connect the Ethernet port of the **FC-7P** to the Ethernet port on a network hub or switch using a straight-through cable with RJ-45 connectors.

#### Connecting the GPIO Ports on the FC-7P to a Device

#### To connect the GPIO port on the FC-7P to a device:

- Connect the G pin on the GPIO port to the ground connection on the device
- Connect the S pin on the GPIO port to the signal/positive connection on the device
- Set the DIP-switch for the port UP (Off)

### Connecting the Relays on the FC-7P to a Device

#### To connect the relay port on the FC-7P to a device:

- Connect the C pin on the relay port to the ground connection on the device
- Connect the NO pin on the relay port to the signal/positive connection on the device
- Set the DIP-switch for the port DOWN (On) for Relay

# **Using Embedded Web Pages**

The embedded Web UI can be used to remotely operate the **FC-7P** using a Web browser and an Ethernet connection.

#### Before attempting to connect:

- Perform the initial configuration in <u>Configuring FC-7P Ethernet Gateway GPIO/Relay</u> on page <u>6</u> and connecting via Ethernet in <u>Connecting via Ethernet</u> on page <u>10</u>
- 2. Ensure that your browser is supported (see <u>Technical Specifications</u> on page <u>26</u>)

# **Browsing FC-7P Web Pages**

#### To browse the Web UI:

 Open your Internet browser. Type the IP address of the device (see <u>Configuring FC-7P</u> <u>Ethernet Gateway - GPIO/Relay</u> on page 6) in the Address bar of your browser.

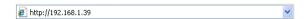

The Loading page appears followed shortly by the General Info page shown in Figure 10.

The General Info page displays the following:

- Model Name
- Firmware version
- Device serial number
- Web UI version

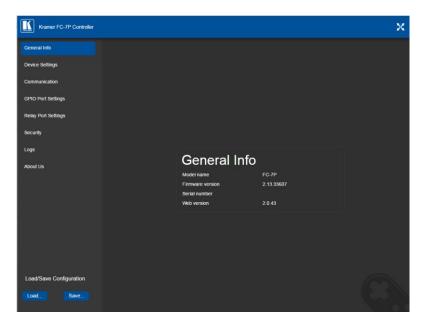

Figure 10: General Info Page

#### **Loading and Saving Configurations**

Loading and saving configurations is used for duplicating multiple device definitions for easy system configuration. The configurations are loaded and saved to a local PC. Load and save is performed using the buttons at the bottom left-hand side of the screen for all pages displayed.

#### To load a configuration:

1. Click Load.

The Explorer window opens.

- 2. Browse to the required file.
- 3. Select the required file and click **Open**.

The device is configured according to the saved preset.

#### To save the current configuration:

- 1. Configure the device as required.
- 2. Click Save.

The Save File window opens.

- 3. Browse to the required location to which to save the file.
- 4. Enter the required name for the saved preset.
- 5. Click OK.

The current configuration is saved.

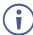

When using Chrome, the file is automatically saved in the Downloads folder.

#### The following parameters are saved to the configuration file:

| UI Page                        | Parameter                  |
|--------------------------------|----------------------------|
| Device Settings (Figure 11)    | Model Name                 |
|                                | Time Zone                  |
|                                | Daylight Savings Time mode |
|                                | Use Time Server mode       |
|                                | Time Server Address        |
|                                | Sync Every Day time        |
| Communication (Figure 12)      | UDP Port                   |
|                                | TCP Port                   |
| GPIO Port Settings (Figure 13) | GPIO Port                  |
|                                | Trigger Type               |
|                                | Pull-up Resistor           |
|                                | Threshold VDC Range Min    |
|                                | Threshold VDC Range Max    |
|                                | Maximum Reported Steps     |

# **Setting Device Name and Time Functions**

The Device Settings page (Figure 11) allows you to view the model name and time server status. You can also modify the following fields:

- Device name
- Device time, date, and time zone
- Use a timeserver to set the time and date automatically using a (if the device is connected to the Internet), including the Time Zone and daylight savings time

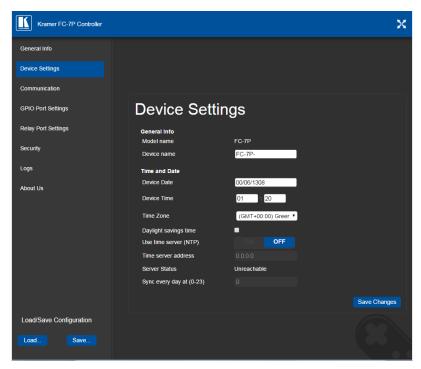

Figure 11: Device Settings Page

The FC-7P has a built-in clock that can synchronize with a Time Server if required.

#### To enable Time Server synchronization:

- Browse to the Device Settings page by clicking Device Settings.
   The Device Settings page is displayed as shown in <u>Figure 11</u>.
- 2. Click the Use Time Server ON button.
- 3. Enter the IP address of the Time Server.
- 4. Enter the time of day at which the FC-7P should synchronize with the Time Server.
- 5. Click Save Changes.

# **Setting Communication Parameters**

The communication page allows you to:

- Turn DHCP for the device on and off
- · Edit the IP settings for static IP addressing

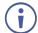

The default IP address setting for the device is DHCP.

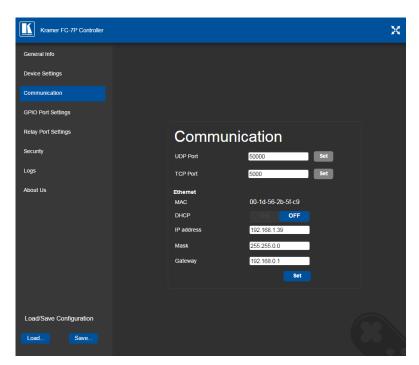

Figure 12: Communication Page

After modifying any of the IP settings, click **Set** to save the changes.

### **Setting GPIO Port Parameters**

GPIO ports are used to connect and control hardware devices to the **FC-7P** such as sensors, switches and LED indicators that input and output digital signals and input analog signals.

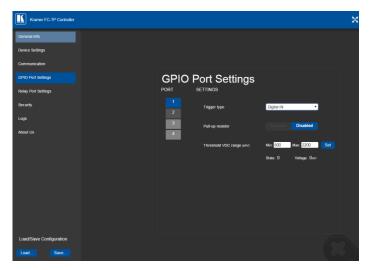

Figure 13: GPIO Port Settings Page

The GPIO Port Setting page allows you to configure the following for each GPIO port:

- Trigger type—digital input, digital output, or analog input
- Enable and disable the pull-up resistor for the digital input and output
- Set the threshold trigger voltage range for the digital input
- Set the current status for the digital output signal to high or low
- Set the maximum number of reported steps for the analog input
- Read—Press to read the state of the port (displayed according to the page)
- State—Displays the digital state of the port, either 1 (high) or 0 (low) (displayed according to the page)

#### GPIO sub-ports are displayed according to their DIP-switch settings.

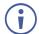

The default parameter settings change depending on which trigger type is selected.

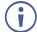

When DIP-switches 1 and 2 are set down to Relay, GPIO ports 1 through 4 are grayed out and the following GPIO port settings screen appears:

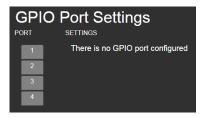

#### **Setting Digital In Trigger Parameters**

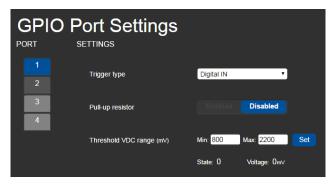

Figure 14: GPIO Port Settings Page Digital IN

Set the trigger type to Digital In (default). With this selection, the digital input trigger mode reads the digital input of an external sensor device that is connected to the GPIO port. It detects high (upon passing Max. threshold from Low state, default 2.2V) or low (upon passing Min threshold from High state, default 0.8V) port states according to the user defined voltage threshold levels:

• Pull-up resistor enabled (default)

Detects an open circuit as High, or a short to ground as Low. This is suitable for example, for a pushbutton switch (connecting one terminal of the switch to ground, and the other to the input) or for an alarm closing a circuit that activates a series of actions.

When the pull-up is enabled, the port state is high and to be triggered it must be pulled low by the externally connected sensor.

Pull-up resistor disabled

Suitable, for example, for a high-temperature alarm that exceeds the maximum voltage threshold.

When disabled, the port state is low and to be triggered it must be pulled high by the externally connected sensor.

#### **Setting Digital Out Trigger Parameters**

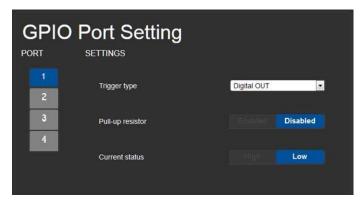

Figure 15: GPIO Port Settings Page Digital OUT

Set the trigger type to Digital Out. With this selection, the external device, (for example, an electric blind) is controlled by the **FC-7P**.

When selecting the Digital Out trigger type, the warning popup shown in <u>Figure 16</u> is displayed.

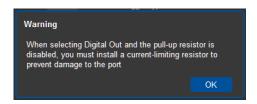

Figure 16: Digital Out Selection Warning Popup

The digital output mode function is defined by the pull-up resistor setup:

Pullup resistor enabled:

The port is used for controlling external devices such as room or light switches. The external source device determines the voltage output; the maximum voltage is 30V DC and the maximum current is 100mA.

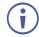

Take care that the current in this configuration does not exceed 100mA!

When enabled, the port state is high by default. For the state to be low, you must click Low from the Current Status.

Pullup resistor disabled (default):

The port can be used for controlling devices that accept a TTL signal such as for powering LEDs. The voltage output is TTL positive logic: open: ~ 3.5V; closed: ~ 0.3V.

When disabled, the port state is low by default and to set it high, you must click High from the Current Status.

#### **Setting Analog In Trigger Parameters**

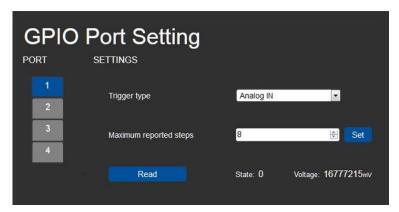

Figure 17: GPIO Port Settings Page Analog IN

Set the trigger type to Analog In. With this selection, the port is triggered by an analog external device, such as, a volume control device. The trigger is activated once when the detected voltage is within 0 to 30V DC voltage range.

You can select the number of steps the analog input signal will be divided into, starting with step 1 and with a maximum of 100 (default 8). The voltage of each step is dependent on the number of steps selected:

Individual step voltage = 30V / number of steps

When selecting the Analog In trigger type, the Pullup resistor and Threshold settings are disabled.

# **Setting Relay Port Status**

The Relay Port Settings page allows you to turn the relays on and off to control relay-driven devices such as shades, projection screens and lighting systems.

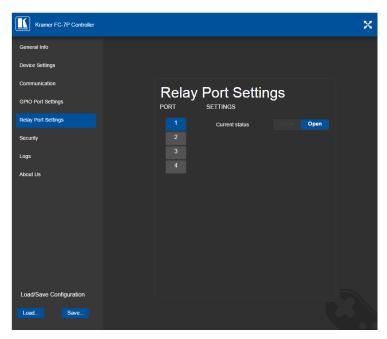

Figure 18: Relay Port Settings Page

The relay ports have the following characteristics:

- · Rated at 30V DC and 1A
- · Default state of normally open
- A non-latching relay function, that is, the contact is left open when unpowered or on power up state. This means that if a relay is closed and power is lost, the relay returns to its default state. To return it to its pre-power loss state, the setting must be changed using either the Web UI or a P3000 command

#### To close a relay, (for example, relay 2):

- On the Relay Setting page, click Port button 2 to select the second relay.
   The current relay status is shown to the right of the button.
- 2. Click Close.

The relay closes, the button changes color, and the Relay 2 LED on the front panel lights green.

When DIP-switches 1 and 2 are set up to GPIO, Relay ports 1 through 4 are grayed out and the following Relay port settings screen appears:

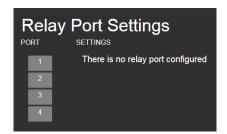

# **Activating Security**

The Security page allows you to turn logon authentication on or off.

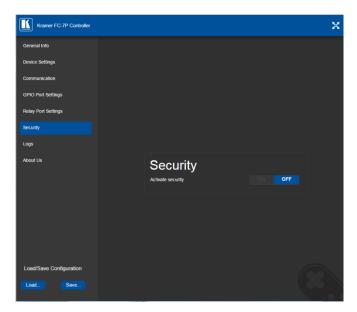

Figure 19: Security Page

When security is on, access to the Web UI is granted only on submission of a valid user and password. The default user ID is **Admin** and the password is **Admin**.

#### To activate Web UI security:

1. On the Security page, click ON.

The confirmation popup is displayed as shown in Figure 20.

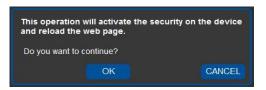

Figure 20: Security Confirmation Popup

#### 2. Click OK.

The Authentication Required popup is displayed as shown in Figure 21.

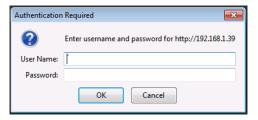

Figure 21: Authentication Required Popup

- 3. Enter the default username and password.
- 4. Click OK.
- Wait until the Web UI has reloaded. Click the Security page button.
   The page show in <u>Figure 22</u> is displayed.

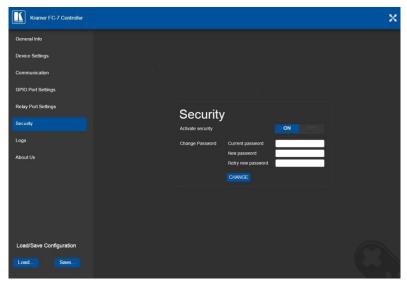

Figure 22: Security Activated Page

6. If required, click **OFF** to turn security off, or change the password and click **Change**.

# **Using the Logs Page**

The Logs page allows you to:

- View current logs
- Configure the logs
- Filter the logs

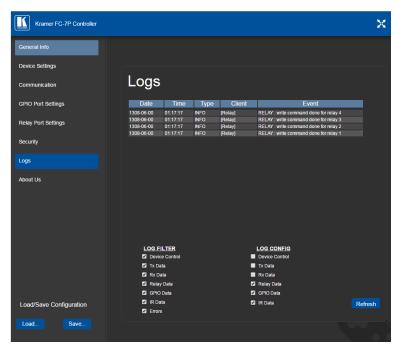

Figure 23: Logs Page

The display may not update automatically. Click Refresh to update the display.

Use the Log Filter check-boxes to select which events to display from the log. Use the Log Config check-boxes to select which events are recorded.

### **Kramer Information**

The About Us page displays the Web UI version and the Kramer company details.

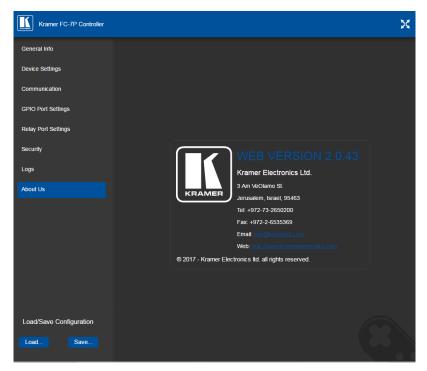

Figure 24: About Us Page

# **Using FC-7P Operations**

This section explains how to reset the device and upgrade device firmware.

# **Resetting to Factory Default Settings**

#### To reset the device to its factory default settings:

- 1. Turn off the power to the device.
- 2. Press and hold the Reset button on the front panel.
- 3. Turn on the power to the device while holding down the Reset button for a few seconds.
- 4. Release the button.

The device is reset to the factory default settings.

# **Upgrading Firmware**

For instructions on upgrading the firmware see the Kramer K Upload User Manual.

# **Technical Specifications**

| Ports                       | 4 GPIO                     | On 2-pin terminal blocks                                   |
|-----------------------------|----------------------------|------------------------------------------------------------|
|                             | 2 relays                   | On 3-pin terminal blocks                                   |
|                             | 1 LAN                      | On an RJ-45 connector                                      |
|                             | 1 mini USB connector       | For programming                                            |
| Power                       | Power consumption          | 5V DC, 350mA                                               |
| Cooling                     | Convection ventilation     |                                                            |
| Environmental<br>Conditions | Operating temperature      | 0° to +40°C (32° to 104°F)                                 |
|                             | Storage temperature        | -40° to +70°C (-40° to 158°F)                              |
|                             | Humidity                   | 10% to 90%, RHL non-condensing                             |
| Regulatory Compliance       | Vibration                  | ISTA 1A in carton (International Safe Transit Association) |
|                             | Safety                     | CE                                                         |
|                             | Environmental              | RoHs, WEEE                                                 |
| General                     | Enclosure type             | Aluminum                                                   |
|                             | Net dimensions             | 6.22cm x 5.18cm x 2.44cm (2.45" x 2.0" x 1.0") W, D, H.    |
|                             | Net weight                 | 0.18kg (0.4lbs) approx.                                    |
|                             | Shipping dimensions        | 15.7cm x 12cm x 8.7cm (6.2" x 4.7" x 3.4") W, D, H.        |
|                             | Shipping weight            | 0.82kg (1.76lbs) approx.                                   |
| Accessories                 | Included                   | 3ft USB cable, bracket set                                 |
|                             | Optional                   | PS-504 5V DC power adapter,                                |
|                             |                            | RK-3T 19" rack adapter,                                    |
|                             |                            | Cables – see <u>www.kramerav.com/product/FC-7P</u>         |
| Specifications are subject  | t to change without notice | e at <u>www.kramerav.com</u>                               |

# **Default Parameters**

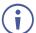

The **FC-7P** is dispatched from the factory with DHCP enabled and a random IP address. After performing a factory reset, the DHCP and the IP address are set to the values shown below.

| Ethernet             |                                                                 |
|----------------------|-----------------------------------------------------------------|
| DHCP:                | Off                                                             |
| IP Address:          | 192.168.1.39                                                    |
| Host Name:           | FC-7-xxxx                                                       |
|                      | where xxxx are the last four digits of the serial number of the |
|                      | device                                                          |
| Subnet Mask:         | 255.255.0.0                                                     |
| Gateway:             | 192.168.0.1                                                     |
| Maximum Simultaneous | 40                                                              |
| Connections:         |                                                                 |
| TCP Port 1:          | 5001                                                            |
| TCP Port 2:          | 5002                                                            |
| UDP Port:            | 50000                                                           |

#### **Default Logon Authentication**

| Web UI Access |       |  |  |
|---------------|-------|--|--|
| User name:    | Admin |  |  |
| Password:     | Admin |  |  |

FC-7P – Default Parameters 27

# **Kramer Protocol 3000**

The **FC-7P** can be operated using the Kramer Protocol 3000 serial commands. The command framing varies according to how you interface with the **FC-7P**.

Terminal communication software, such as Hercules:

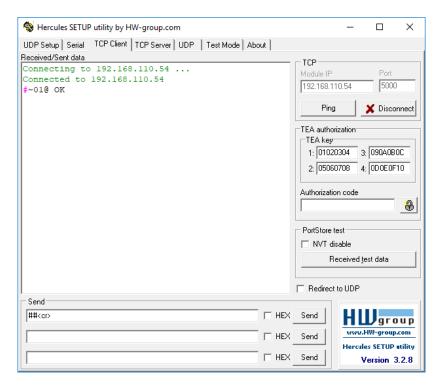

- The framing of the command varies according to the terminal communication software.
  - K-Touch Builder (Kramer software):

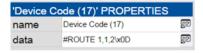

K-Config (Kramer configuration software):

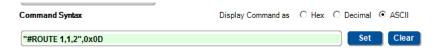

All the examples provided in this section are based on using the K-Config software.

You can enter commands directly using terminal communication software (e.g., Hercules) by connecting a PC to the serial or Ethernet port on the **FC-7P**. To enter  $\boxed{\mathbb{CR}}$  press the Enter key ( $\boxed{\mathbb{LF}}$  is also sent but is ignored by the command parser).

Commands sent from various non-Kramer controllers (e.g., Crestron) may require special coding for some characters (such as, /X##). For more information, refer to your controller's documentation.

# Kramer Protocol 3000 - Syntax

### **Host Message Format**

| Start | Address (optional) | Body    | Delimiter |
|-------|--------------------|---------|-----------|
| #     | Destination_id@    | Message | CR        |

#### **Simple Command**

Command string with only one command without addressing:

| Start | Body                                | Delimiter |
|-------|-------------------------------------|-----------|
| #     | Command SP Parameter_1,Parameter_2, | CR        |

#### **Command String**

Formal syntax with commands concatenation and addressing:

| Start | Address         | Body                                                                                                    | Delimiter |
|-------|-----------------|----------------------------------------------------------------------------------------------------|-----------|
| #     | Destination_id@ | Command_1 Parameter1_1,Parameter1_2,  Command_2 Parameter2_1,Parameter2_2,  Command_3 Parameter3_1,Parameter3_2, | CR        |

#### **Device Message Format**

| Start | Address (optional) | Body    | Delimiter |
|-------|--------------------|---------|-----------|
| ~     | Sender_id@         | Message | CR LF     |

#### **Device Long Response**

#### Echoing command:

| Start | Address (optional) | Body                              | Delimiter |
|-------|--------------------|-----------------------------------|-----------|
| ~     | Sender_id@         | Command SP [Param1,Param2] result | CR LF     |

**CR** = Carriage return (ASCII 13 = 0x0D)

LF = Line feed (ASCII 10 = 0x0A)

**SP** = Space (ASCII 32 = 0x20)

#### **Command Terms**

#### Command

A sequence of ASCII letters ('A'-'Z', 'a'-'z' and '-').

Command and parameters must be separated by at least one space.

#### **Parameters**

A sequence of alphanumeric ASCII characters ('0'-'9','A'-'Z','a'-'z' and some special characters for specific commands). Parameters are separated by commas.

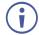

A string can contain more than one command. Commands are separated by a pipe ('|') character.

#### Message string

Every command entered as part of a message string begins with a **message starting** character and ends with a **message closing character**.

#### Message starting character

'#' - For host command/query

'~' - For device response

#### **Device address** (Optional, for K-NET)

K-NET Device ID followed by '@'

#### **Query sign**

'?' follows some commands to define a query request.

#### Message closing character

**CR** – For host messages; carriage return (ASCII 13)

**CRLF** – For device messages; carriage return (ASCII 13) + line-feed (ASCII 10)

#### **Command chain separator character**

When a message string contains more than one command, a pipe ('|') character separates each command.

Spaces between parameters or command terms are ignored.

#### **Entering Commands**

You can directly enter all commands using a terminal with ASCII communications software, such as HyperTerminal, Hercules, etc. Connect the terminal to the serial or Ethernet port on the Kramer device. To enter **CR** press the Enter key.

( **LF** is also sent but is ignored by command parser).

For commands sent from some non-Kramer controllers like Crestron, some characters require special coding (such as, /X##). Refer to the controller manual.

#### **Command Forms**

Some commands have short name syntax in addition to long name syntax to allow faster typing. The response is always in long syntax.

#### **Chaining Commands**

Multiple commands can be chained in the same string. Each command is delimited by a pipe character ("|"). When chaining commands, enter the **message starting character** and the **message closing character** only once, at the beginning of the string and at the end.

Commands in the string do not execute until the closing character is entered.

A separate response is sent for every command in the chain.

### **Maximum String Length**

64 characters

# **Kramer Protocol 3000 - Command List**

| Command          | Description                                    |  |
|------------------|------------------------------------------------|--|
| #                | Protocol handshaking                           |  |
| BUILD-DATE       | Read device build date                         |  |
| COM-ROUTE        | Set/get tunneling port routing                 |  |
| COM-ROUTE-ADD    | Add communication route tunnel connection      |  |
| COM-ROUTE-REMOVE | Remove communication route tunnel connection   |  |
| DEL              | Deletes a file                                 |  |
| DIR              | List files                                     |  |
| ETH-PORT         | Sets protocol port                             |  |
| ETH-TUNNEL       | Get parameters for open tunnels                |  |
| FACTORY          | Restart the machine with the default           |  |
| FORMAT           | Format the file system                         |  |
| FS-FREE          | Print free file space                          |  |
| GET              | Get file content                               |  |
| GPIO-CFG         | Set/get HW GPIO configuration                  |  |
| GPIO-STATE       | Set/get HW GPIO state                          |  |
| GPIO-STEP        | Set/get HW GPIO step                           |  |
| GPIO-THR         | Set/get HW GPIO threshold voltage              |  |
| GPIO-VOLT        | Get HW GPIO voltage level                      |  |
| HELP             | List of commands                               |  |
| LOGIN            | Set/get protocol permission                    |  |
| LOGOUT           | Demotes the terminal security level to minimum |  |
| MACH-NUM         | Set device ID                                  |  |
| MODEL            | Read device model                              |  |
| NAME             | Set/get device (DNS) name                      |  |
| NAME-RST         | Reset device name to default                   |  |
| NET-DHCP         | Set/get DHCP mode                              |  |
| NET-GATE         | Set/get gateway IP                             |  |
| NET-IP           | Set/get device IP address                      |  |
| NET-MAC          | Get the MAC address                            |  |
| NET-MASK         | Set/get the device subnet mask                 |  |
| PASS             | Set/get the password for login level           |  |
| PORT-LOCK        | Set/get the port lock state                    |  |
| PORT-TYPE        | Set/get the port type                          |  |
| PROT-VER         | Get protocol version                           |  |
| RELAY-STATE      | Set/get relay state                            |  |
| RESET            | Reset device                                   |  |
| SECUR            | Set/get current security state                 |  |
| SN               | Get device serial number                       |  |
|                  |                                                |  |

| Command  | Description                              |
|----------|------------------------------------------|
| TIME     | Set/get the time                         |
| TIME-LOC | Set/get local time offset from UTC/GMT   |
| TIME-SRV | Set/get time synchronization from server |
| VERSION  | Get firmware version number              |

# **Kramer Protocol 3000 – Detailed Commands**

This section lists the detailed commands applicable to the FC-7P.

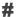

| Functions                                                                         |                      | Permission | Transparency |  |
|-----------------------------------------------------------------------------------|----------------------|------------|--------------|--|
| Set:                                                                              | #                    | End User   | Public       |  |
| Get:                                                                              | -                    | -          | -            |  |
| Description                                                                       |                      | Syntax     | Syntax       |  |
| Set:                                                                              | Protocol handshaking | #CR        |              |  |
| Get:                                                                              | -                    | -          |              |  |
| Response                                                                          |                      |            |              |  |
| ~nn@SPOKCR LF                                                                     |                      |            |              |  |
| Parameters                                                                        |                      |            |              |  |
|                                                                                   |                      |            |              |  |
| Respon                                                                            | se Triggers          |            |              |  |
|                                                                                   |                      |            |              |  |
| Notes                                                                             |                      |            |              |  |
| Validates the Protocol 3000 connection and gets the machine number                |                      |            |              |  |
| Step-in master products use this command to identify the availability of a device |                      |            |              |  |
| K-Config Example                                                                  |                      |            |              |  |
| "#",0x                                                                            | "#",0x0D             |            |              |  |

#### **BUILD-DATE**

| Functions   | 3                     | Permission     | Transparency |
|-------------|-----------------------|----------------|--------------|
| Set:        | -                     | -              | -            |
| Get:        | BUILD-DATE?           | End User       | Public       |
| Description |                       | Syntax         |              |
| Set:        | -                     | -              |              |
| Get:        | Get device build date | #BUILD-DATE?CR |              |

#### Response

~nn@BUILD-DATESPdateSPtimeCR LF

#### **Parameters**

date - Format: YYYY/MM/DD where YYYY = Year, MM = Month, DD = Day
time - Format: hh:mm:ss where hh = hours, mm = minutes, ss = seconds

#### **Response Triggers**

#### Notes

#### K-Config Example

"#BUILD-DATE?",0x0D

#### COM-ROUTE

| Functions   |                            | Permission                                                  | Transparency |
|-------------|----------------------------|-------------------------------------------------------------|--------------|
| Set:        | _                          | _                                                           | _            |
| Get:        | COM-ROUTE?                 | End User                                                    | Internal     |
| Description |                            | Syntax                                                      |              |
| Set:        | Set tunneling port routing | #COM-ROUTE_SP                                               |              |
| Set.        |                            | COM_Num,portType,ETHPort,ETH_rep_en,TCP_keep_alive_timingcr |              |
| Get:        | Get tunneling port routing | #COM-ROUTE?spCOM_Numcr                                      |              |

#### Response

~nn@COM-ROUTEsp COM Num, portType, ETHPort, ETH rep en, TCP keep alive timing cr LF

#### **Parameters**

COM\_Num - machine dependent

portType-1 (UDP), 2 (TCP)

ETHPort - TCP/UDP port number

 $\it ETH\_rep\_en-1$  (COM port sends replies to new clients), 0 (COM port does not send replies to new clients)

 $TCP\_keep\_alive\_timing - 0-3600$  seconds - every x seconds the device sends an empty string to TCP client ("/0")

#### **Response Triggers**

#### Notes

This command sets tunneling port routing. Every com port can send or receive data from the ETH port. All com ports can be configured to the same ETH port.

#### K-Config Example

Set COM1 as RS-232, port 1, Eth port 1, send replies, keep alive 30 seconds " $\#COM-ROUTE\ 1,1,1,1,30",0x0D$ 

# **COM-ROUTE-ADD**

| Functions   |                                             | Permission                                                    | Transparency |
|-------------|---------------------------------------------|---------------------------------------------------------------|--------------|
| Set:        | COM-ROUTE-ADD                               | Administrator                                                 | Internal     |
| Get:        | -                                           | -                                                             | -            |
| Description |                                             | Syntax                                                        |              |
| Set:        | Add a communication route tunnel connection | #COM-ROUTE-ADDsp ComNum, PortType, EthPort, EthRepEn, Timeout |              |
| Get:        | Get:                                        |                                                               |              |

# Response

~nn@COM-ROUTE-ADDsp ComNum, PortType, EthPort, EthRepEn, Timeout CR LF

# **Parameters**

COMNum - machine dependent

portType-1 (UDP), 2 (TCP)

ETHPort - TCP/UDP port number

ETHRepEn-1 (COM port sends replies to new clients), 0 (COM port does not send replies to new clients) Timeout-Keep alive timeout in seconds (1 to 3600)

# **Response Triggers**

#### **Notes**

# K-Config Example

Add COM1 port as TCP, port 1, Eth port 1, send replies, keep alive 30 seconds "#COM-ROUTE-ADD 1,1,1,1,30",0x0D

# **COM-ROUTE-REMOVE**

| Funct | tions                                          | Permission     | Transparency     |  |  |
|-------|------------------------------------------------|----------------|------------------|--|--|
| Set:  | COM-ROUTE-REMOVE                               | Administrator  | Internal         |  |  |
| Get:  | -                                              | -              | -                |  |  |
| Desci | ription                                        | Syntax         |                  |  |  |
| Set:  | Remove a communication route tunnel connection | #COM-ROUTE-REM | OVE sp ComNum cr |  |  |
| Get:  | -                                              | -              |                  |  |  |
| Resp  | onse                                           |                |                  |  |  |
| ~nn@  | COM-ROUTE-REMOVEsp <i>ComNum</i> cr lf         |                |                  |  |  |
| Paran | neters                                         |                |                  |  |  |
| ComN  | um – machine dependent                         |                |                  |  |  |
| Resp  | onse Triggers                                  |                |                  |  |  |
|       |                                                |                |                  |  |  |
| Notes | Notes                                          |                |                  |  |  |
|       |                                                |                |                  |  |  |
| K-Co  | K-Config Example                               |                |                  |  |  |
| Remo  | Remove comm port 1.                            |                |                  |  |  |

"#COM-ROUTE-REMOVE 1",0x0D

# **DEL**

| Functions                                                          |             | Permission        | Transparency |  |  |
|--------------------------------------------------------------------|-------------|-------------------|--------------|--|--|
| Set:                                                               | DEL         | Administrator     | Public       |  |  |
| Get:                                                               | -           | -                 | -            |  |  |
| Description                                                        |             | Syntax            |              |  |  |
| Set:                                                               | Delete file | #DELSPfile_nameCR |              |  |  |
| Get:                                                               |             |                   |              |  |  |
| Response                                                           |             |                   |              |  |  |
| ~nn@DELSP                                                          | file_nameCR |                   |              |  |  |
| Parameters                                                         | Parameters  |                   |              |  |  |
| file_name - name of file to delete (file names are case-sensitive) |             |                   |              |  |  |
| Response T                                                         | riggers     |                   |              |  |  |

# K-Config Example

Delete a file named "test".

"DEL test", 0x0D

# DIR

| Functions   |                      | Permission    | Transparency |
|-------------|----------------------|---------------|--------------|
| Set:        | DIR                  | Administrator | Public       |
| Get:        | -                    | -             | -            |
| Description |                      | Syntax        |              |
| Set:        | List files in device | #DIRCR        |              |
| Get:        | -                    | -             |              |

# Response

## Multi-line:

~nn@DIRCR LF

file\_nameTAB file\_sizeSPbytes,SPID:SPfile\_idCR LF

TAB free sizeSPbytes.CR LF

# **Parameters**

file name - name of file

file size – file size in bytes. A file can take more space on device memory

file id-internal ID for file in file system

free size - free space in bytes in device file system

# **Response Triggers**

# K-Config Example

"DIR",0x0D

### **ETH-PORT**

| Functions   |                            | Permission                    | Transparency |
|-------------|----------------------------|-------------------------------|--------------|
| Set:        | ETH-PORT                   | Administrator                 | Public       |
| Get:        | ETH-PORT?                  | End User                      | Public       |
| Description |                            | Syntax                        |              |
| Set:        | Set Ethernet port protocol | #ETH-PORTSPportType,ETHPortCR |              |
| Get:        | Get Ethernet port protocol | #ETH-PORT?SPportTypeCR        |              |
| Response    |                            |                               |              |

~nn@ETH-PORTSPportType,ETHPortCR LF

#### **Parameters**

portType - 1 (UDP), 2 (TCP) ETHPort – TCP/UDP port number

# **Response Triggers**

# K-Config Example

Set ETH port 1 to UDP.

"ETH-PORT 2,1",0x0D

# **ETH-TUNNEL**

| Function                                                           | s           | Permission           | Transparency |
|--------------------------------------------------------------------|-------------|----------------------|--------------|
| Set:                                                               | -           | -                    | -            |
| Get:                                                               | ETH-TUNNEL? | Administrator        | Internal     |
| Descripti                                                          | on          | Syntax               |              |
| Set:                                                               |             |                      |              |
| Get: Get parameters for an open tunnel #ETH-TUNNEL? SP TunnelId CR |             | elId <mark>cr</mark> |              |

## Response

~nn@ETH-TUNNELsp

TunnelId, ComNum, PortType, EthPort, EthIp, RemotPort, EthRepEn, Wired CR LF

#### **Parameters**

TunnelId - tunnel ID number: 1-64 (depends on number of tunnel connections), \* (all tunnel connections)

ComNum - UART number

portType - 1 (UDP), 2 (TCP)

ETHPort - TCP/UDP port number

EthIp - client IP address

RemotPort - remote port number

EthRepEn - 1 (COM port sends replies to new clients), 0 (COM port does not send replies to new clients) Wired-1 (wired connection), 0 (not wired connection)

# **Response Triggers**

#### **Notes**

The response displays each tunnel in a separate line.

#### K-Config Example

"ETH-TUNNEL? 1",0x0D

# **FACTORY**

| Functi   | ons                                                      | Permission | Transparency |
|----------|----------------------------------------------------------|------------|--------------|
| Set:     | FACTORY                                                  | End User   | Public       |
| Get:     | -                                                        | -          | -            |
| Descri   | ption                                                    | Syntax     |              |
| Set:     | Reset device to factory default configuration #FACTORYCR |            |              |
| Get: -   |                                                          | -          |              |
| Response |                                                          |            |              |
|          |                                                          |            |              |

~nn@FACTORYSPOKCR LF

# **Parameters**

# **Response Triggers**

#### Notes

This command deletes all user data from the device. The deletion can take some time. Your device may require powering off and powering on for the changes to take effect.

# K-Config Example

"#FACTORY",0x0D

"#FORMAT",0x0D

# **FORMAT**

| Functions                                                      |                    | Permission    | Transparency |  |  |  |
|----------------------------------------------------------------|--------------------|---------------|--------------|--|--|--|
| Set:                                                           | FORMAT             | Administrator | Public       |  |  |  |
| Get:                                                           | -                  | -             | -            |  |  |  |
| Descrip                                                        | tion               | Syntax        |              |  |  |  |
| Set:                                                           | Format file system | #FORMATCR     |              |  |  |  |
| Get:                                                           | -                  | -             |              |  |  |  |
| Respon                                                         | se                 |               |              |  |  |  |
| ~nn@FO                                                         | RMATSPOKCR LF      |               |              |  |  |  |
| Paramet                                                        | ters               |               |              |  |  |  |
|                                                                |                    |               |              |  |  |  |
| Respon                                                         | se Triggers        |               |              |  |  |  |
|                                                                |                    |               |              |  |  |  |
| Notes                                                          |                    |               |              |  |  |  |
| Response could take several seconds until formatting completes |                    |               |              |  |  |  |
| K-Confi                                                        | K-Config Example   |               |              |  |  |  |

# **FS-FREE**

| Function          | าร                                             | Permission    | Transparency |  |  |
|-------------------|------------------------------------------------|---------------|--------------|--|--|
| Set:              | -                                              | -             | -            |  |  |
| Get:              | FS-FREE?                                       | Administrator | Public       |  |  |
| Descrip           | tion                                           | Syntax        |              |  |  |
| Set:              | -                                              | -             |              |  |  |
| Get:              | Get file system free space                     | #FS-FREE?CR   |              |  |  |
| Respons           | se                                             |               |              |  |  |
| ~nn@FS            | _FREESP <i>free_size</i> CR LF                 |               |              |  |  |
| Paramet           | ers                                            |               |              |  |  |
| free_s.           | ize - free size in device file system in bytes |               |              |  |  |
| Response Triggers |                                                |               |              |  |  |
|                   |                                                |               |              |  |  |
| K-Config Example  |                                                |               |              |  |  |
| "#FS-FI           | "#FS-FREE?",0x0D                               |               |              |  |  |

# **GET**

| Functions   |          | Permission        | Transparency |
|-------------|----------|-------------------|--------------|
| Set:        | -        | -                 | -            |
| Get:        | GET      | Administrator     | Public       |
| Description |          | Syntax            |              |
| Set:        | -        | -                 |              |
| Get:        | Get file | #GETSPfile_nameCR |              |

# Response

#### Multi-line:

~mn@GETSPfile\_name,file\_sizeSPREADYCR\_LF

~nn@GETSPfile\_nameSPOKCR LF

# **Parameters**

file name - name of file to get contents

contents - byte stream of file contents

file size - size of file (device sends it in response to give user a chance to get ready)

# **Response Triggers**

# K-Config Example

Get a file named "test".

"#GET test",0x0D

### **GPIO-CFG**

| Functions   |                           | Permission                                    | Transparency |
|-------------|---------------------------|-----------------------------------------------|--------------|
| Set:        | GPIO-CFG                  | End User                                      | Public       |
| Get:        | GPIO-CFG?                 | End User                                      | Public       |
| Description |                           | Syntax                                        |              |
| Set:        | Set HW GPIO configuration | #GPIO-CFGsp                                   |              |
| Set.        |                           | HwGpioNumber, HwGpioType, HwGpioDir, Pullupcm |              |
| Get:        | Get HW GPIO configuration | #GPIO-CFGspHw <i>GpioNumber</i> cr            |              |

#### Response

~nn@GPIO-CFGspHwGpioNum,HwGpioType,HwGpioDircr LF

#### **Parameters**

HwGpioNum - hardware GPIO number: 1-n

HwGpioType - hardware GPIO type: 0 (analog), 1 (digital)
HwGpioDir - hardware GPIO direction: 0 (input), 1 (output)
Pullup - enable/disable pull-up: 0 (disable), 1 (enable)

# **Response Triggers**

#### Notes

# K-Config Example

Configure GPIO 2 to analog input with pullup disabled:

"#GPIO-CFG 2,0,0,0",0x0D

# **GPIO-STATE**

| Functions   |                   | Permission                              | Transparency |  |
|-------------|-------------------|-----------------------------------------|--------------|--|
| Set:        | GPIO-STATE        | End User                                | Public       |  |
| Get:        | GPIO-STATE?       | End User                                | Public       |  |
| Description |                   | Syntax                                  |              |  |
| Set:        | Set HW GPIO state | #GPIO-STATEspHwGpioNumber,HwGpioStatecr |              |  |
| Get:        | Get HW GPIO state | #GPIO-STATE SP HwGpioNumber CR          |              |  |
| D           | Parameter 1       |                                         |              |  |

#### Response

~nn@GPIO-STATE sp HwGpioNum, HwGpioState cr LF

## **Parameters**

HwGpioNumber - hardware GPIO number: 1-n

HwGpioState - hardware GPIO state (see note below)

#### **Response Triggers**

#### **Notes**

GPIO-STATE? can only be sent in digital out mode and the answer is 0 (low), 1 (high). In all other modes an error message is sent

The device uses this command to notify the user of any change regarding the step and voltage in: In digital mode the answer is 0 (low), 1 (high)

In analog mode the answer is 0 to 100

# K-Config Example

#### Configure GPIO 2 to low state:

"#GPIO-STATE 2,0",0x0D

# **GPIO-STEP**

| Functions   |                  | Permission                      | Transparency |
|-------------|------------------|---------------------------------|--------------|
| Set:        | GPIO-STEP        | End User                        | Public       |
| Get:        | GPIO-STEP?       | End User                        | Public       |
| Description |                  | Syntax                          |              |
| Set:        | Set HW GPIO step | #GPIO-STEPspHwGpioNumber,Stepcr |              |
| Get:        | Get HW GPIO step | #GPIO-STEPspHwGpioNumbercm      |              |

#### Response

~nn@GPIO-STEPspHwGpioNumber,NumOfStep,CurrentStepcRLF

#### **Parameters**

HwGpioNumber - HW GPIO number: 1-n

NumOfStep - the configuration step (see note below)

 ${\it CurrentStep-the}$  actual step depending on the measured voltage

# **Response Triggers**

#### **Notes**

In digital mode the response is 2

In analog mode the response is 1 to 100

In other modes an error is returned

# K-Config Example

Set GPIO 2 step 1 to 50:

"#GPIO-STEP 2,1,50",0x0D

# **GPIO-THR**

| Functions   |                            | Permission                                   | Transparency |
|-------------|----------------------------|----------------------------------------------|--------------|
| Set:        | GPIO-THR                   | End User                                     | Public       |
| Get:        | GPIO-THR?                  | End User                                     | Public       |
| Description |                            | Syntax                                       |              |
| Set:        | Set HW GPIO voltage levels | #GPIO-THRspHwGpioNumber,LowLevel,HighLevelcr |              |
| Get:        | Get HW GPIO voltage levels | #GPIO-THR?spHwGpioNumbercr                   |              |
|             |                            |                                              |              |

# Response

~nn@GPIO-THRspHwGpioNumber,LowLevel,HighLevelcRLF

#### **Parameters**

HwGpioNumber - hardware GPIO number: 1-n LowLevel - voltage 500 to 28000 millivolts HighLevel - voltage 2000 to 30000 millivolts

# **Response Triggers**

#### Notes

# K-Config Example

Set GPIO 1 voltage levels between 600mV to 15000mV:

"#GPIO-THR 1,600,15000",0x0D

# **GPIO-VOLT**

| Functions                                         |                                                                       | Permission        | Transparency |  |  |
|---------------------------------------------------|-----------------------------------------------------------------------|-------------------|--------------|--|--|
| Set:                                              | -                                                                     | -                 | -            |  |  |
| Get:                                              | GPIO-VOLT?                                                            | End User          | Public       |  |  |
| Descrip                                           | otion                                                                 | Syntax            |              |  |  |
| Set:                                              |                                                                       |                   |              |  |  |
| Get:                                              | Get voltage levels of HW GPIO                                         | #GPIO-VOLT?spHwGp | ioNumbercr   |  |  |
| Respor                                            | ise                                                                   |                   |              |  |  |
| ~nn@g                                             | PIO-VOLT SP HwGpioNumber, Voltage CR LF                               |                   |              |  |  |
| Parame                                            | eters                                                                 |                   |              |  |  |
| _                                                 | Number – hardware GPIO number: 1-n ge – voltage 0 to 30000 millivolts |                   |              |  |  |
| Respor                                            | nse Triggers                                                          |                   |              |  |  |
|                                                   |                                                                       |                   |              |  |  |
| Notes                                             | Notes                                                                 |                   |              |  |  |
| This command is not available in digital out mode |                                                                       |                   |              |  |  |
| K-Config Example                                  |                                                                       |                   |              |  |  |
| "#GPI                                             | O-VOLT? 1",0x0D                                                       |                   |              |  |  |

# **HELP**

| Functi | ons                                                             | Permission             | Transparency |  |
|--------|-----------------------------------------------------------------|------------------------|--------------|--|
| Set:   | -                                                               | -                      | -            |  |
| Get:   | HELP                                                            | End User               | Public       |  |
| Descri | ption                                                           | Syntax                 |              |  |
| Set:   | -                                                               | -                      |              |  |
| Get:   | Get command list or help for specific command                   | 1. #HELPCR             |              |  |
| Get.   | Get command list of fleip for specific command                  | 2. #HELPSPCOMM         | MAND_NAMECR  |  |
| Respo  | nse                                                             |                        |              |  |
|        | i-line: ~nn@Device available protocol 3000 comm                 | ands:CR LF <i>comm</i> | nand, SP     |  |
|        | ndCR LF                                                         |                        |              |  |
|        | i-line: ~nn@HELPSPcommand:CR LFdescriptionCR LF                 | USAGE: usageCR         | LF.          |  |
| Param  |                                                                 |                        |              |  |
| COMMA  | ND_NAME - name of a specific command                            |                        |              |  |
| Respo  | nse Triggers                                                    |                        |              |  |
|        |                                                                 |                        |              |  |
| Notes  |                                                                 |                        |              |  |
| To get | help for a specific command use: $\mathtt{HELPSP}$ COMMAND_NAME | CR LF                  |              |  |
| K-Con  | fig Example                                                     |                        |              |  |
| "#HEL  | P",0x0D                                                         |                        |              |  |

### LOGIN

| Functions   |                                       | Permission                     | Transparency |
|-------------|---------------------------------------|--------------------------------|--------------|
| Set:        | LOGIN                                 | Not Secure                     | Public       |
| Get:        | LOGIN?                                | Not Secure                     | Public       |
| Description |                                       | Syntax                         |              |
| Set:        | Set protocol permission               | #LOGINSPlogin_level,passwordCR |              |
| Get:        | Get current protocol permission level | #LOGIN?CR                      |              |

#### Response

Set: ~nn@LOGINSPlogin level,passwordSPOKCR LF

~nn@LOGINSPERRSP004CR LF (if bad password entered)

Get: ~nn@LOGINSPlogin levelCR LF

#### **Parameters**

login level - level of permissions required: User, Admin

password - predefined password (by PASS command). Default password is an empty string

# **Response Triggers**

#### **Notes**

When the permission system is enabled, LOGIN enables running commands with the User or Administrator permission level

When set, login must be performed upon each connection

The permission system works only if security is enabled with the SECUR command. It is not mandatory to enable the permission system in order to use the device

# K-Config Example

Set the protocol permission level to Admin (when the password defined in the PASS command is 33333): "#LOGIN Admin, 33333", 0x0D

# LOGOUT

| Functions   |                                 | Permission | Transparency |
|-------------|---------------------------------|------------|--------------|
| Set:        | LOGOUT                          | Not Secure | Public       |
| Get:        | -                               | -          | -            |
| Description |                                 | Syntax     |              |
| Set:        | Cancel current permission level | #LOGOUTCR  |              |
| Get:        | -                               | -          |              |
| Response    |                                 |            |              |

~nn@LOGOUTSPOKCR LF

## **Parameters**

# Response Triggers

# **Notes**

Logs out from User or Administrator permission levels

# K-Config Example

"#LOGOUT",0x0D

# **MACH-NUM**

| Functio | ons                                                             | Permission        | Transparency |  |  |
|---------|-----------------------------------------------------------------|-------------------|--------------|--|--|
| Set:    | MACH-NUM                                                        | End User          | Public       |  |  |
| Get:    |                                                                 | -                 | -            |  |  |
| Descrip | otion                                                           | Syntax            |              |  |  |
| Set:    | Set machine number (device ID)                                  | #MACH-NUMSPmachin | ne_numberCR  |  |  |
| Get:    | -                                                               | -                 |              |  |  |
| Respor  | ise                                                             |                   |              |  |  |
| ~nn@MZ  | ACH-NUMSPmachine_numberCR LF                                    |                   |              |  |  |
| Parame  | eters                                                           |                   |              |  |  |
| machin  | e_number - New machine number                                   |                   |              |  |  |
| Respor  | se Triggers                                                     |                   |              |  |  |
|         |                                                                 |                   |              |  |  |
| Notes   |                                                                 |                   |              |  |  |
| The nev | The new machine number is only set after restarting the device. |                   |              |  |  |
| K-Conf  | K-Config Example                                                |                   |              |  |  |

# **MODEL**

"#MACH-NUM 4",0x0D

| Functions                                                                                                    |                                      | Permission | Transparency |  |
|----------------------------------------------------------------------------------------------------|--------------------------------------|------------|--------------|--|
| Set:                                                                                                    | -                                    | -          | -            |  |
| Get:                                                                                                    | MODEL?                               | End User   | Public       |  |
| Description                                                                                                    | on                                   | Syntax     |              |  |
| Set:                                                                                                    | -                                    | -          |              |  |
| Get:                                                                                                    | Get device model                     | #MODEL?CR  |              |  |
| Response                                                                                                    | Response                             |            |              |  |
| ~nn@MOD                                                                                                    | ELSP <i>model_name</i> CR LF         |            |              |  |
| Paramete                                                                                                    | rs                                   |            |              |  |
| model_na                                                                                                    | ame - String of up to 19 printable A | SCII chars |              |  |
| Response                                                                                                    | Triggers                             |            |              |  |
|                                                                                                    |                                      |            |              |  |
| Notes                                                                                                    |                                      |            |              |  |
| This command identifies equipment connected to Step-in master products and notifies of identity changes to the connected equipment. The Matrix saves this data in memory to answer REMOTE-INFO requests |                                      |            |              |  |
| K-Config Example                                                                                                    |                                      |            |              |  |
| "#MODEL                                                                                                    | "#MODEL?",0x0D                       |            |              |  |

# NAME

|                        | Permission                   | Transparency                                                                |
|------------------------|------------------------------|-----------------------------------------------------------------------------|
| NAME                   | Administrator                | Public                                                                      |
| NAME?                  | End User                     | Public                                                                      |
| 1                      | Syntax                       |                                                                             |
| Set machine (DNS) name | #NAMESPmachine_nameCR        |                                                                             |
| Get machine (DNS) name | #NAME?CR                     |                                                                             |
| 1                      | NAME? Set machine (DNS) name | Administrator  End User  Syntax  Set machine (DNS) name #NAMESPmachine_name |

#### Response

Set: ~nn@NAMESPmachine\_nameCR LF
Get: ~nn@NAME?SPmachine\_nameCR LF

#### **Parameters**

machine\_name - string of up to 15 alpha-numeric chars (can include hyphen, not at the beginning or end)

# **Response Triggers**

#### **Notes**

The machine name is not the same as the model name. The machine name is used to identify a specific machine or a network in use (with DNS feature on)

# K-Config Example

Set machine name to FC-7P-4321:

"#NAME FC-7P-4321",0x0D

# **NAME-RST**

| Functi            | ons                                         | Permission    | Transparency |  |
|-------------------|---------------------------------------------|---------------|--------------|--|
| Set:              | NAME-RST                                    | Administrator | Public       |  |
| Get:              | -                                           | -             | -            |  |
| Descr             | iption                                      | Syntax        |              |  |
| Set:              | Reset machine (DNS) name to factory default | #NAME-RSTCR   |              |  |
| Get:              | -                                           | -             |              |  |
| Respo             | nse                                         |               |              |  |
| ~nn@N             | IAME-RSTSPOKCR LF                           |               |              |  |
| Parameters        |                                             |               |              |  |
| <del>-</del>      |                                             |               |              |  |
| Response Triggers |                                             |               |              |  |

#### **Notes**

Factory default of machine (DNS) name is "KRAMER\_" + 4 last digits of device serial number

# **K-Config Example**

"#NAME-RST",0x0D

### **NET-DHCP**

| Functions   |               | Permission        | Transparency |
|-------------|---------------|-------------------|--------------|
| Set:        | NET-DHCP      | Administrator     | Public       |
| Get:        | NET-DHCP?     | End User          | Public       |
| Description |               | Syntax            |              |
| Set:        | Set DHCP mode | #NET-DHCPSPmodeCR |              |
| Get:        | Get DHCP mode | #NET-DHCP?CR      |              |
|             |               |                   |              |

#### Response

~nn@NET-DHCPSPmodeCR LF

#### **Parameters**

mode-0 (do not use DHCP. Use the IP address set by the factory or the NET-IP command), 1 (try to use DHCP. If unavailable, use the IP address set by the factory or the NET-IP command)

# **Response Triggers**

#### Notes

Connecting Ethernet to devices with DHCP may take more time in some networks

To connect with a randomly assigned IP by DHCP, specify the device DNS name (if available) using the NAME command. You can also get an assigned IP by direct connection to USB or RS-232 protocol port if available

Consult your network administrator for correct settings

# K-Config Example

Enable DHCP mode, if available:

"#NET-DHCP 1",0x0D

# **NET-GATE**

| Functions   |                | Permission              | Transparency |
|-------------|----------------|-------------------------|--------------|
| Set:        | NET-GATE       | Administrator           | Public       |
| Get:        | NET-GATE?      | End User                | Public       |
| Description |                | Syntax                  |              |
| Set:        | Set gateway IP | #NET-GATESPip_addressCR |              |
| Get:        | Get gateway IP | #NET-GATE?CR            |              |
| Pagnanga    |                |                         |              |

#### Response

~nn@NET-GATESPip addressCR LF

#### **Parameters**

 $ip\_address$  – gateway IP address, in the following format: xxx.xxx.xxx

#### **Response Triggers**

#### **Notes**

A network gateway connects the device via another network, possibly over the Internet. Be careful of security problems. Consult your network administrator for correct settings.

# K-Config Example

Set the gateway IP address to 192.168.0.1:

"#NET-GATE 192.168.000.001",0x0D

# **NET-IP**

| Functions                   |                | Permission            | Transparency |
|-----------------------------|----------------|-----------------------|--------------|
| Set:                        | NET-IP         | Administrator         | Public       |
| Get:                        | NET-IP?        | End User              | Public       |
| Description                 |                | Syntax                |              |
| Set:                        | Set IP address | #NET-IPSPip_addressCR |              |
| Get:                        | Get IP address | #NET-IP?CR            |              |
| Response                    |                |                       |              |
| ~nn@NET-IPSPip addressCR LF |                |                       |              |

# **Parameters**

 $ip\_address$  – IP address, in the following format: xxx.xxx.xxx

# **Response Triggers**

#### Notes

Consult your network administrator for correct settings

# K-Config Example

Set the IP address to 192.168.1.39:

"#NET-IP 192.168.001.039",0x0D

# **NET-MAC**

| Functions                              |                 | Permission  | Transparency |  |
|----------------------------------------|-----------------|-------------|--------------|--|
| Set:                                   | -               | -           | -            |  |
| Get:                                   | NET-MAC?        | End User    | Public       |  |
| Description                            |                 | Syntax      |              |  |
| Set:                                   | -               | -           |              |  |
| Get:                                   | Get MAC address | #NET-MAC?CR |              |  |
| Response                               |                 |             |              |  |
| ~nn@NET-MACSP <i>mac_address</i> CR_LF |                 |             |              |  |

#### **Parameters**

mac address – unique MAC address. Format: XX-XX-XX-XX-XX where X is hex digit

# **Response Triggers**

#### Notes

# K-Config Example

"#NET-MAC?",0x0D

# **NET-MASK**

| Functions   |                 | Permission            | Transparency |
|-------------|-----------------|-----------------------|--------------|
| Set:        | NET-MASK        | Administrator         | Public       |
| Get:        | NET-MASK?       | End User              | Public       |
| Description |                 | Syntax                |              |
| Set:        | Set subnet mask | #NET-MASKSPnet_maskCR |              |
| Get:        | Get subnet mask | #NET-MASK?CR          |              |
|             |                 |                       |              |

#### Response

~nn@NET-MASKSPnet maskCR LF

#### **Parameters**

net mask - format: xxx.xxx.xxx.xxx

# **Response Triggers**

The subnet mask limits the Ethernet connection within the local network Consult your network administrator for correct settings

#### Notes

# K-Config Example

Set the subnet mask to 255.255.0.0:

"#NET-MASK 255.255.000.000",0x0D

# **PASS**

| Functions   |                              | Permission          | Transparency |
|-------------|------------------------------|---------------------|--------------|
| Set:        | PASS                         | Administrator       | Public       |
| Get:        | PASS?                        | Administrator       | Public       |
| Description |                              | Syntax              |              |
|             |                              | •                   |              |
| Set:        | Set password for login level | #PASSSPlogin_level, | passwordCR   |

## Response

~nn@PASSSPlogin\_level,passwordCR LF

#### **Parameters**

login\_level - level of login to set: User, Admin

password – password for the login level. Up to 15 printable ASCII chars.

# **Response Triggers**

#### **Notes**

The default password is an empty string

# K-Config Example

Set the password for the Admin protocol permission level to 33333:

"#PASS Admin,33333",0x0D

# **PORT-LOCK**

| Functio        | ons                         | Permission              | Transparency  |  |  |
|----------------|-----------------------------|-------------------------|---------------|--|--|
| Set:           | PORT-LOCK                   | End User                | Public        |  |  |
| Get:           | PORT-LOCK?                  | End User                | Public        |  |  |
| Descrip        | otion                       | Syntax                  |               |  |  |
| Set:           | Set the port lock           | #PORT-LOCKsp PortNumber | r,LockStatecr |  |  |
| Get:           | Get the port lock state     | #PORT-LOCK?spPortNumbe  | ercr          |  |  |
| Respor         | ise                         |                         |               |  |  |
| <b>~</b> nn@₽0 | RT-LOCKspPortNumber,LockS   | State CR LF             |               |  |  |
| Parame         | eters                       |                         |               |  |  |
|                | amber – port number: 1-n    |                         |               |  |  |
| LockSt         | tate — 1 (lock), 0 (unlock) |                         |               |  |  |
| Respor         | se Triggers                 |                         |               |  |  |
|                |                             |                         |               |  |  |
| Notes          | Notes                       |                         |               |  |  |
|                |                             |                         |               |  |  |
| K-Conf         | K-Config Example            |                         |               |  |  |
| Lock po        | Lock port 3:                |                         |               |  |  |

# **PORT-TYPE**

"#PORT-LOCK 3, 1",0x0D

| Functi | ons                                                                                    | Permission               | Transparency        |  |  |
|--------|----------------------------------------------------------------------------------------|--------------------------|---------------------|--|--|
| Set:   | PORT-TYPE                                                                              | End User                 | Public              |  |  |
| Get:   | PORT-TYPE?                                                                             | End User                 | Public              |  |  |
| Descri | iption                                                                                 | Syntax                   |                     |  |  |
| Set:   | Change the port type                                                                   | #PORT-TYPEsp PortNumber, | PortType,PortNamecr |  |  |
| Get:   | Get the port type                                                                      | #PORT-TYPE?sp PortNumber | R                   |  |  |
| Respo  | nse                                                                                    |                          |                     |  |  |
| ~nn@₽  | ORT-TYPEsp PortNumber,                                                                 | PortType,PortNamecrLF    |                     |  |  |
| Param  | eters                                                                                  |                          |                     |  |  |
| PortT  | Tumber – Port number: 1-n Type – 3 (Relay), 4 (IR), 5 ( Tame – A string describing the | •                        |                     |  |  |
| Respo  | onse Triggers                                                                          |                          |                     |  |  |
|        |                                                                                        |                          |                     |  |  |
| Notes  |                                                                                        |                          |                     |  |  |
|        |                                                                                        |                          |                     |  |  |
| K-Con  | K-Config Example                                                                       |                          |                     |  |  |
| _      | Change port 3 to relay and name it blinds: "#PORT-TYPE 3,3,blinds",0x0D                |                          |                     |  |  |

# **RELAY-STATE**

| Functions |                 | Permission                              | Transparency |  |
|-----------|-----------------|-----------------------------------------|--------------|--|
| Set:      | RELAY-STATE     | End User                                | Public       |  |
| Get:      | RELAY-STATE?    | End User                                | Public       |  |
| Descrip   | tion            | Syntax                                  |              |  |
| Set:      | Set relay state | #RELAY-STATEspRelayNumber, RelayStatecr |              |  |
| Get:      | Get relay state | #RELAY-STATE?srRelayNumbercr            |              |  |
| Response  |                 |                                         |              |  |

~nn@RELAY-STATE sp RelayNumber, RelayStatecr LF

# **Parameters**

RelayNumber - relay number: 1-2

RelayState - relay state 0 (open), 1 (close)

# Response Triggers

# Notes

# K-Config Example

Close relay 2:

"#RELAY-STATE 2,1",0x0D

# **PROT-VER**

| Functions |                                       | Permission   | Transparency |  |  |
|-----------|---------------------------------------|--------------|--------------|--|--|
| Set:      | -                                     | -            | -            |  |  |
| Get:      | PROT-VER?                             | End User     | Public       |  |  |
| Descri    | otion                                 | Syntax       |              |  |  |
| Set:      | -                                     | -            |              |  |  |
| Get:      | Get device protocol version           | #PROT-VER?CR |              |  |  |
| Respo     | nse                                   |              |              |  |  |
| ~nn@P     | ROT-VERSP3000: <i>version</i> CR LF   |              |              |  |  |
| Paramo    | eters                                 |              |              |  |  |
| versi     | on – XX.XX where X is a decimal digit |              |              |  |  |
| Respo     | nse Triggers                          |              |              |  |  |
|           |                                       |              |              |  |  |
| Notes     | Notes                                 |              |              |  |  |
|           |                                       |              |              |  |  |
| K-Conf    | K-Config Example                      |              |              |  |  |
| "#PRO     | "#PROT-VER?",0x0D                     |              |              |  |  |

# RESET

| Functions   |              | Permission    | Transparency |
|-------------|--------------|---------------|--------------|
| Set:        | RESET        | Administrator | Public       |
| Get:        | -            | -             | -            |
| Description |              | Syntax        |              |
| Set:        | Reset device | #RESETCR      |              |
| Get:        | -            | -             |              |
| Response    |              |               |              |

#### Response

~nn@RESETSPOKCR LF

#### **Parameters**

# **Response Triggers**

#### **Notes**

To avoid locking the port due to a USB bug in Windows, disconnect USB connections immediately after running this command. If the port was locked, disconnect and reconnect the cable to reopen the port.

# K-Config Example

"#RESET",0x0D

# **SECUR**

| Functions   |                            | Permission              | Transparency |
|-------------|----------------------------|-------------------------|--------------|
| Set:        | SECUR                      | Administrator           | Public       |
| Get:        | SECUR?                     | Not Secure              | Public       |
| Description |                            | Syntax                  |              |
| Set:        | Start/stop security        | #SECURSPsecurity_modeCR |              |
| Get:        | Get current security state | #SECUR?CR               |              |
| Bechange    |                            |                         |              |

#### Response

~nn@SECURSPsecurity\_modeCR LF

# **Parameters**

security\_mode - 1 (On / enable security), 0 (Off / disable security)

# **Response Triggers**

# **Notes**

The permission system works only if security is enabled with the SECUR command

# **K-Config Example**

Enable the permission system:

"#SECUR 0",0x0D

# SN

| Functions                            |     | Permission | Transparency |
|--------------------------------------|-----|------------|--------------|
| Set:                                 | -   | -          | -            |
| Get:                                 | SN? | End User   | Public       |
| Description                          |     | Syntax     |              |
| Set:                                 | -   | -          |              |
| Get: Get device serial number #SN?CR |     | #SN?CR     |              |
| Response                             |     |            |              |

~nn@SNSPserial numberCR LF

#### **Parameters**

serial number - 11 decimal digits, factory assigned

# **Response Triggers**

#### **Notes**

This device has a 14 digit serial number, only the last 11 digits are displayed

# K-Config Example

"#SN?",0x0D

# TIME

| Functions |                                    | Permission                     | Transparency |
|-----------|------------------------------------|--------------------------------|--------------|
| Set:      | TIME                               | Administrator                  | Public       |
| Get:      | TIME?                              | End User                       | Public       |
| Descrip   | ition                              | Syntax                         |              |
| Set:      | Set device time and date           | #TIMESPday_of_week,date,timeCR |              |
| Get:      | Get device time and date #TIME? CR |                                |              |
| Response  |                                    |                                |              |

~nn@TIMESPday\_of\_week,date,timeCR LF

#### **Parameters**

day of week - one of: SUN, MON, TUE, WED, THU, FRI, SAT

date - format: DD-MM-YYYY time - format: hh:mm:ss

# **Response Triggers**

## **Notes**

The year must be 4 digits

The device does not validate the day of week from the date

Time format – 24 hours

Date format - Day, Month, Year

# K-Config Example

Set the time to 09:45, Tuesday, 01-July-2015:

"#TIME TUE,01-07-2015,09:45:00",0x0D

### **TIME-LOC**

| Functions   |                                    | Permission                    | Transparency |  |
|-------------|------------------------------------|-------------------------------|--------------|--|
| Set:        | TIME-LOC                           | End User                      | Public       |  |
| Get:        | TIME-LOC?                          | End User                      | Public       |  |
| Description |                                    | Syntax                        |              |  |
| Set:        | Set local time offset from UTC/GMT | #TIME-LOCSPUTC_off,DayLightCR |              |  |
| Get:        | Get local time offset from UTC/GMT | #TIME-LOC?CR                  |              |  |

#### Response

~nn@TIME-LOCSPUTC\_off,DayLightCR LF

#### **Parameters**

 ${\it UTC\_off}-offset\ of\ device\ time\ from\ UTC/GMT\ (without\ daylight\ time\ correction)$ 

DayLight - 0 (no daylight saving time), 1 (daylight saving time)

# Response Triggers

#### **Notes**

If the time server is configured, device time calculates by adding UTC\_off to UTC time (that it got from the time server) + 1 hour if daylight savings time is in effect

TIME command sets the device time without considering these settings

### K-Config Example

Set the time offset to GMT +2, standard time:

"#TIME-LOC 2,0",0x0D

# **TIME-SRV**

| Functions   |                 | Permission                                               | Transparency |  |
|-------------|-----------------|----------------------------------------------------------|--------------|--|
| Set:        | TIME-SRV        | Administrator                                            | Public       |  |
| Get:        | TIME-SRV?       | End User                                                 | Public       |  |
| Description |                 | Syntax                                                   |              |  |
| Set:        | Set time server | #TIME-SRVSP mode,time_server_IP,time_server_Sync_Hour,CR |              |  |
| Get:        | Get time server | #TIME-SRV?CR                                             |              |  |

# Response

~nn@TIME-SRVSPmode, time\_server\_IP, time\_server\_Sync\_Hour,server\_statusCR LF

#### **Parameters**

mode - 0 (OFF), 1 (ON)

time server IP-time server IP address

 ${\it time\_server\_Sync\_Hour-hour\ in\ day\ for\ time\ server\ sync}$ 

server status - ON/OFF

# **Response Triggers**

#### Notes

This command is needed for setting UDP timeout for the current client list

# K-Config Example

Connect the device to a time server at a given IP address, activate and sync at 6AM:

"#TIME-SRV 1, xxx.xxx.xxx,06",0x0D

# **VERSION**

| Functions                                                                           |                             | Permission  | Transparency |  |  |  |
|-------------------------------------------------------------------------------------|-----------------------------|-------------|--------------|--|--|--|
| Set:                                                                                | -                           | -           | -            |  |  |  |
| Get:                                                                                | VERSION?                    | End User    | Public       |  |  |  |
| Description                                                                         |                             | Syntax      |              |  |  |  |
| Set:                                                                                | -                           | -           |              |  |  |  |
| Get:                                                                                | Get firmware version number | #VERSION?CR |              |  |  |  |
| Response                                                                            |                             |             |              |  |  |  |
| ~nn@VERSIONSPfirmware_versionCR LF                                                  |                             |             |              |  |  |  |
| Parameters                                                                          |                             |             |              |  |  |  |
| firmware_version — XX.XX.XXXX where the digit groups are: major.minor.build version |                             |             |              |  |  |  |
| Response Triggers                                                                   |                             |             |              |  |  |  |
|                                                                                     |                             |             |              |  |  |  |
| Notes                                                                               |                             |             |              |  |  |  |
|                                                                                     |                             |             |              |  |  |  |
| K-Config Example                                                                    |                             |             |              |  |  |  |
| "#VERS                                                                              | "#VERSION?",0x0D            |             |              |  |  |  |

The warranty obligations of Kramer Electronics Inc. ("Kramer Electronics") for this product are limited to the terms set forth below:

#### What is Covered

This limited warranty covers defects in materials and workmanship in this product.

#### What is Not Covered

This limited warranty does not cover any damage, deterioration or malfunction resulting from any alteration, modification, improper or unreasonable use or maintenance, misuse, abuse, accident, neglect, exposure to excess moisture, fire, improper packing and shipping (such claims must be presented to the carrier), lightning, power surges, or other acts of nature. This limited warranty does not cover any damage, deterioration or malfunction resulting from the installation or removal of this product from any installation, any unauthorized tampering with this product, any repairs attempted by anyone unauthorized by Kramer Electronics to make such repairs, or any other cause which does not relate directly to a defect in materials and/or workmanship of this product. This limited warranty does not cover cartons, equipment enclosures, cables or accessories used in conjunction with this product.

Without limiting any other exclusion herein, Kramer Electronics does not warrant that the product covered hereby, including, without limitation, the technology and/or integrated circuit(s) included in the product, will not become obsolete or that such items are or will remain compatible with any other product or technology with which the product may be used.

#### **How Long this Coverage Lasts**

The standard limited warranty for Kramer products is seven (7) years from the date of original purchase, with the following exceptions:

- 1. All Kramer VIA hardware products are covered by a standard three (3) year warranty for the VIA hardware and a standard three (3) year warranty for firmware and software updates; all Kramer VIA accessories, adapters, tags, and dongles are covered by a standard one (1) year warranty.
- 2. Kramer fiber optic cables, adapter-size fiber optic extenders, pluggable optical modules, active cables, cable retractors, ring mounted adapters, portable power chargers, Kramer speakers, and Kramer touch panels are covered by a standard one (1) year warranty. Kramer 7-inch touch panels purchased on or after April 1st, 2020 are covered by a standard two (2) year warranty.
- 3. All Kramer Calibre products, all Kramer Minicom digital signage products, all HighSecLabs products, all streaming, and all wireless products are covered by a standard three (3) year warranty.
- 4. All Sierra Video MultiViewers are covered by a standard five (5) year warranty.
- Sierra switchers & control panels are covered by a standard seven (7) year warranty (excluding power supplies and fans that are covered for three (3) years).
- 6. K-Touch software is covered by a standard one (1) year warranty for software updates.
- 7. All Kramer passive cables are covered by a lifetime warranty.

#### Who is Covered

Only the original purchaser of this product is covered under this limited warranty. This limited warranty is not transferable to subsequent purchasers or owners of this product.

#### What Kramer Electronics Will Do

Kramer Electronics will, at its sole option, provide one of the following three remedies to whatever extent it shall deem necessary to satisfy a proper claim under this limited warranty:

- Elect to repair or facilitate the repair of any defective parts within a reasonable period of time, free of any charge for the necessary parts and labor to
  complete the repair and restore this product to its proper operating condition. Kramer Electronics will also pay the shipping costs necessary to return
  this product once the repair is complete.
- Replace this product with a direct replacement or with a similar product deemed by Kramer Electronics to perform substantially the same function as
  the original product. If a direct or similar replacement product is supplied, the original product's end warranty date remains unchanged and is
  transferred to the replacement product.
- 3. Issue a refund of the original purchase price less depreciation to be determined based on the age of the product at the time remedy is sought under this limited warranty.

#### What Kramer Electronics Will Not Do Under This Limited Warranty

If this product is returned to Kramer Electronics or the authorized dealer from which it was purchased or any other party authorized to repair Kramer Electronics products, this product must be insured during shipment, with the insurance and shipping charges prepaid by you. If this product is returned uninsured, you assume all risks of loss or damage during shipment. Kramer Electronics will not be responsible for any costs related to the removal or re-installation of this product from or into any installation. Kramer Electronics will not be responsible for any setting up this product, any adjustment of user controls or any programming required for a specific installation of this product.

#### How to Obtain a Remedy Under This Limited Warranty

To obtain a remedy under this limited warranty, you must contact either the authorized Kramer Electronics reseller from whom you purchased this product or the Kramer Electronics office nearest you. For a list of authorized Kramer Electronics resellers and/or Kramer Electronics authorized service providers, visit our web site at www.kramerav.com or contact the Kramer Electronics office nearest you.

In order to pursue any remedy under this limited warranty, you must possess an original, dated receipt as proof of purchase from an authorized Kramer Electronics reseller. If this product is returned under this limited warranty, a return authorization number, obtained from Kramer Electronics, will be required (RMA number). You may also be directed to an authorized reseller or a person authorized by Kramer Electronics to repair the product.

If it is decided that this product should be returned directly to Kramer Electronics, this product should be properly packed, preferably in the original carton, for shipping. Cartons not bearing a return authorization number will be refused.

#### Limitation of Liability

THE MAXIMUM LIABILITY OF KRAMER ELECTRONICS UNDER THIS LIMITED WARRANTY SHALL NOT EXCEED THE ACTUAL PURCHASE PRICE PAID FOR THE PRODUCT. TO THE MAXIMUM EXTENT PERMITTED BY LAW, KRAMER ELECTRONICS IS NOT RESPONSIBLE FOR DIRECT, SPECIAL, INCIDENTAL OR CONSEQUENTIAL DAMAGES RESULTING FROM ANY BREACH OF WARRANTY OR CONDITION, OR UNDER ANY OTHER LEGAL THEORY. Some countries, districts or states do not allow the exclusion or limitation of relief, special, incidental, consequential or indirect damages, or the limitation of liability to specified amounts, so the above limitations or exclusions may not apply to you.

#### **Exclusive Remedy**

TO THE MAXIMUM EXTENT PERMITTED BY LAW, THIS LIMITED WARRANTY AND THE REMEDIES SET FORTH ABOVE ARE EXCLUSIVE AND IN LIEU OF ALL OTHER WARRANTIES, REMEDIES AND CONDITIONS, WHETHER ORAL OR WRITTEN, EXPRESS OR IMPLIED. TO THE MAXIMUM EXTENT PERMITTED BY LAW, KRAMER ELECTRONICS SPECIFICALLY DISCLAIMS ANY AND ALL IMPLIED WARRANTIES, INCLUDING, WITHOUT LIMITATION, WARRANTIES OF MERCHANTABILITY AND FITNESS FOR A PARTICULAR PURPOSE. IF KRAMER ELECTRONICS CANNOT LAWFULLY DISCLAIM OR EXCLUDE IMPLIED WARRANTIES UNDER APPLICABLE LAW, THEN ALL IMPLIED WARRANTIES COVERING THIS PRODUCT, INCLUDING WARRANTIES OF MERCHANTABILITY AND FITNESS FOR A PARTICULAR PURPOSE, SHALL APPLY TO THIS PRODUCT AS PROVIDED UNDER APPLICABLE LAW. IF ANY PRODUCT TO WHICH THIS LIMITED WARRANTY APPLIES IS A "CONSUMER PRODUCT" UNDER THE MAGNUSON-MOSS WARRANTY ACT (15 U.S.C.A. §2301, ET SEQ.) OR OTHER APPLICABLE LAW, THE FOREGOING DISCLAIMER OF IMPLIED WARRANTIES SHALL NOT APPLY TO YOU, AND ALL IMPLIED WARRANTIES ON THIS PRODUCT, INCLUDING WARRANTIES OF MERCHANTABILITY AND FITNESS FOR THE PARTICULAR PURPOSE, SHALL APPLY AS PROVIDED UNDER APPLICABLE LAW.

#### Other Conditions

This limited warranty gives you specific legal rights, and you may have other rights which vary from country to country or state to state.

This limited warranty is void if (i) the label bearing the serial number of this product has been removed or defaced, (ii) the product is not distributed by Kramer Electronics or (iii) this product is not purchased from an authorized Kramer Electronics reseller. If you are unsure whether a reseller is an authorized Kramer Electronics reseller, visit our web site at www.kramerav.com or contact a Kramer Electronics office from the list at the end of this document.

Your rights under this limited warranty are not diminished if you do not complete and return the product registration form or complete and submit the online product registration form. Kramer Electronics thanks you for purchasing a Kramer Electronics product. We hope it will give you years of satisfaction.

# **KRAMER**

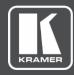

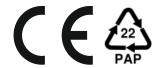

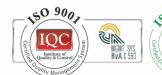

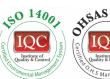

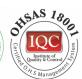

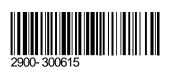

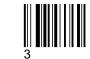

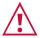

# SAFETY WARNING

Disconnect the unit from the power supply before opening and servicing

For the latest information on our products and a list of Kramer distributors, visit our Web site where updates to this user manual may be found.

P/N:

We welcome your questions, comments, and feedback.